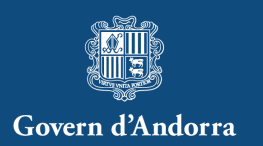

# **WEBINAR**

Sessió pràctica per empreses: Gestió telemàtica de suspensions temporals dels contractes de treball i de reduccions de jornada laboral

> Ministeri de Presidència, Economia i Empresa Escaldes-Engordany, 8 de juliol del 2020

### Gestió telemàtica de STCT i RJL

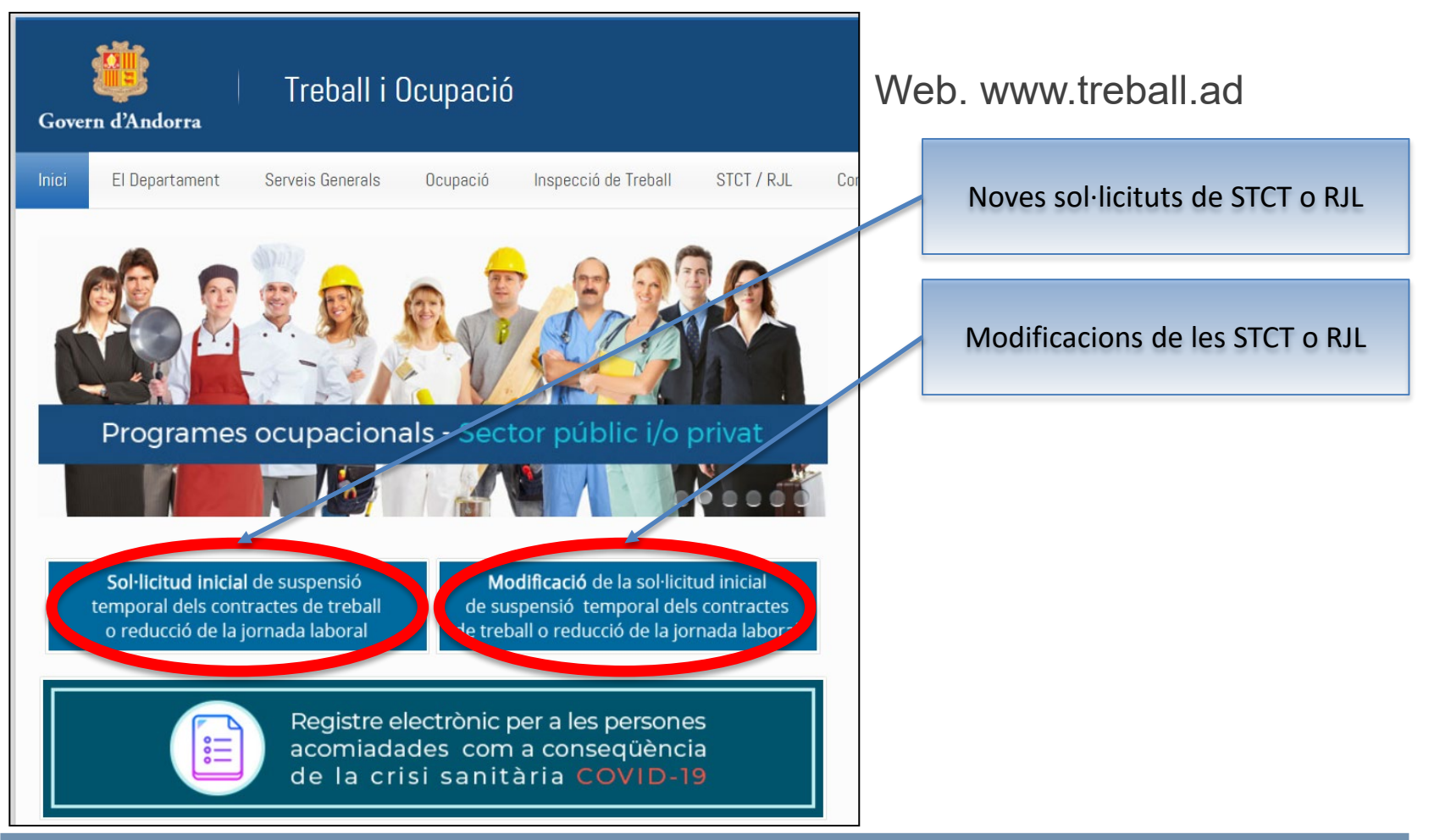

#### Identificació

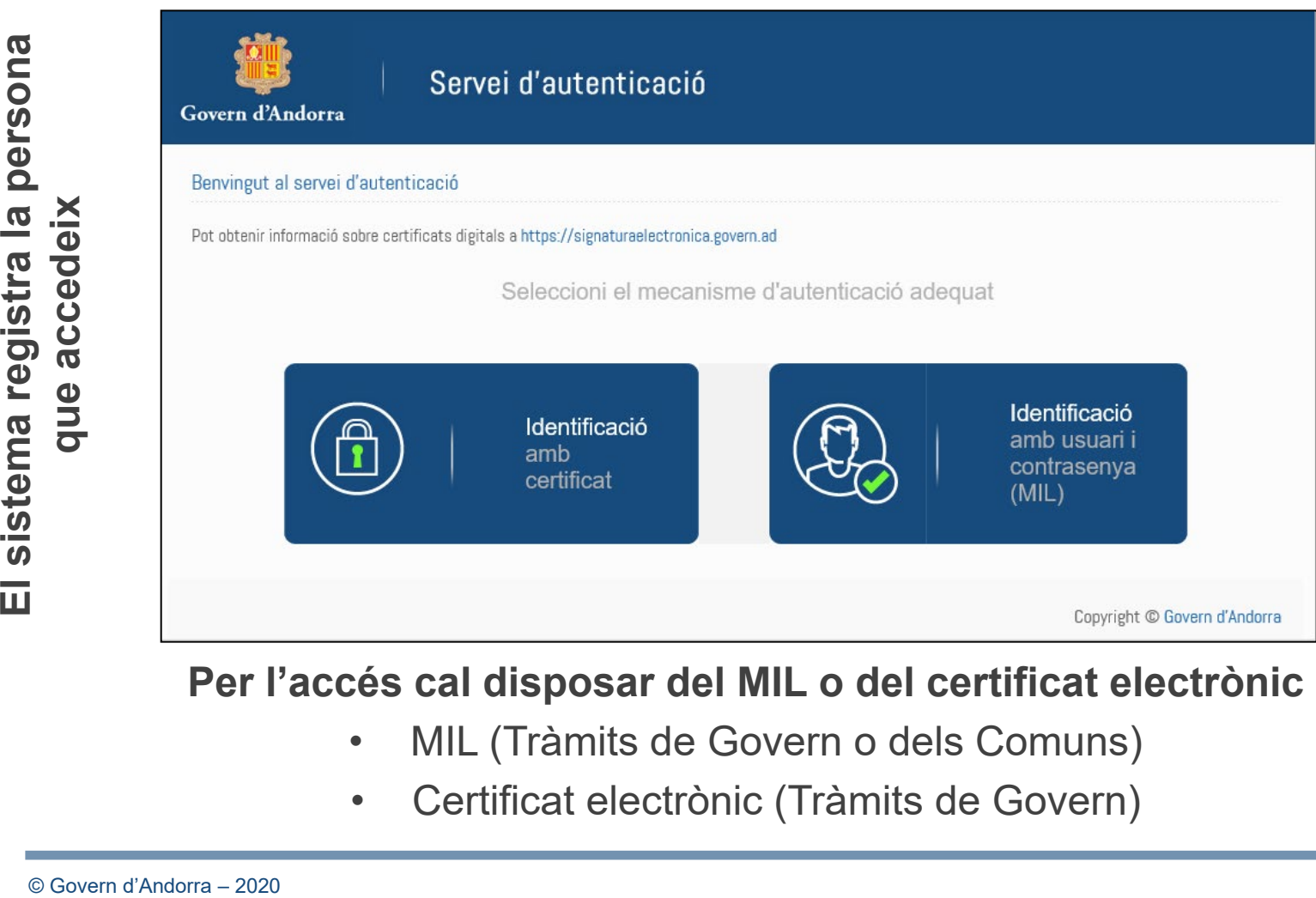

**Per l'accés cal disposar del MIL o del certificat electrònic**

- MIL (Tràmits de Govern o dels Comuns)
- Certificat electrònic (Tràmits de Govern)

### Mòduls disponibles

#### Sol·licitud inicial

Sol·licitud inicial de suspensió temporal dels contractes de treball o de reducció de la jornada laboral.

Accedi

#### Consulta

Estat d'una suspensió temporal de reducció de la jornada laboral.

Accedi

#### Modificació

Sol·licitud de modificació de suspensió temporal dels contractes de treball o de reducció de la jornada laboral.

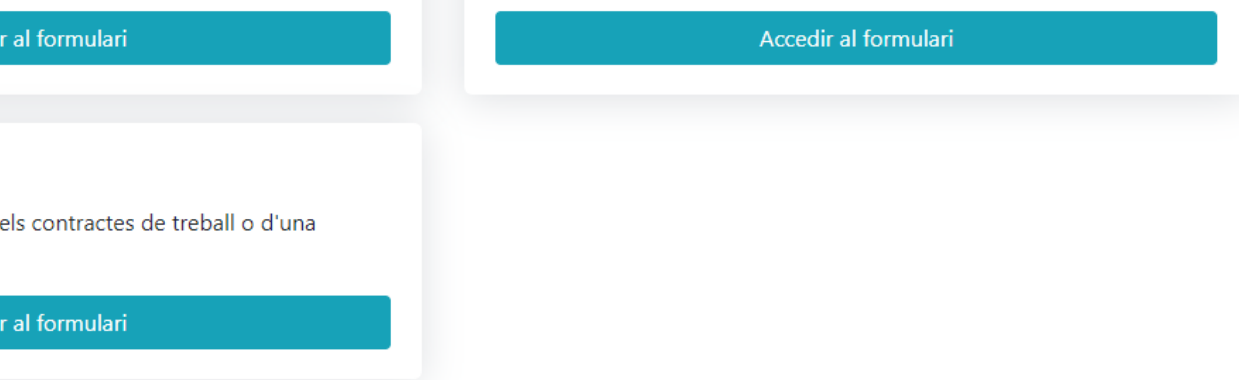

#### Mòdul (Sol·licitud inicial)

- Mòdul que s'ha d'utilitzar per informar al Departament de Treball de les **noves** sol·licituds inicials (www.treball.ad).
- Només es pot fer una sol·licitud inicial pel següent binomi:

#### **Núm. declarant CASS – NRT**

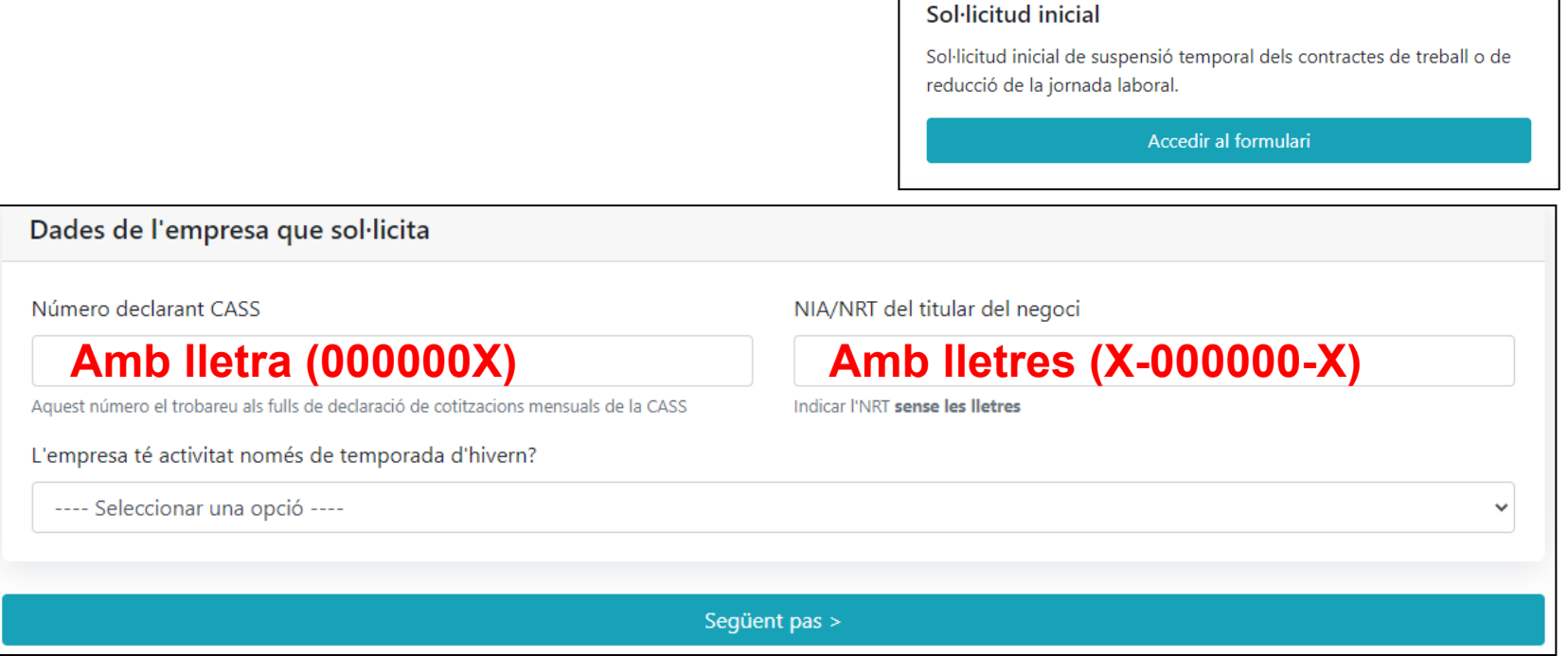

### Mòdul (Consulta o modificació)

- Mòdul que s'ha d'utilitzar per informar dels canvis d'estats (STCT o RJL) amb les hores respectives de treball efectiu.
- El mòdul de consultes s'està millorant, per poder mostrar més informació.

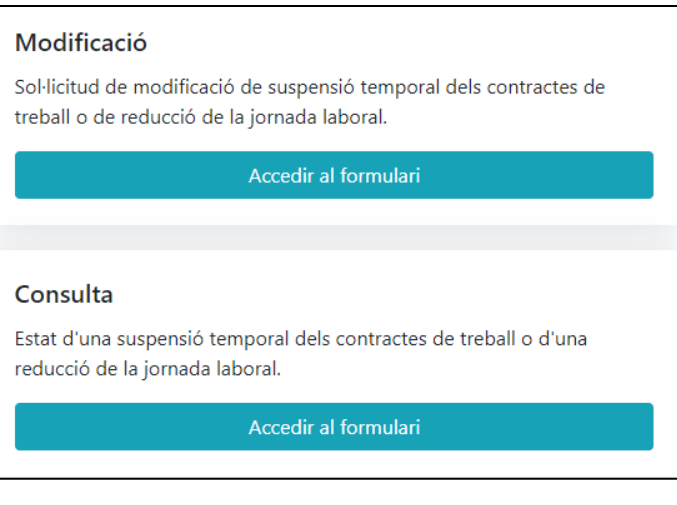

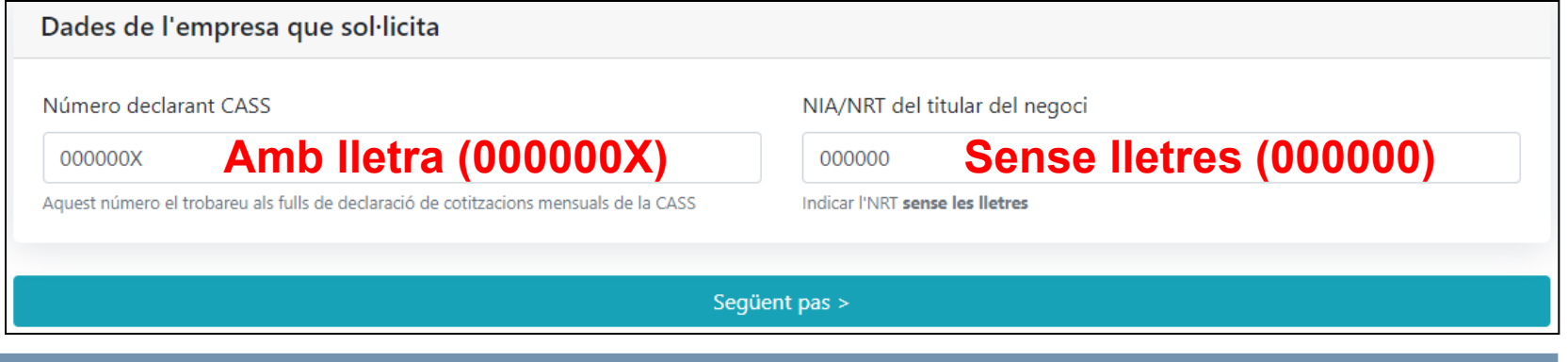

#### Mòdul (Modificació)

• Per assegurar la confidencialitat de l'accés a les dades que consten en el Departament de Treball, rebreu un codi d'accés numèric, el qual canvia cada vegada que accediu, en el correu electrònic que vau facilitar quan vau fer la sol·licitud inicial de STCT o RJL

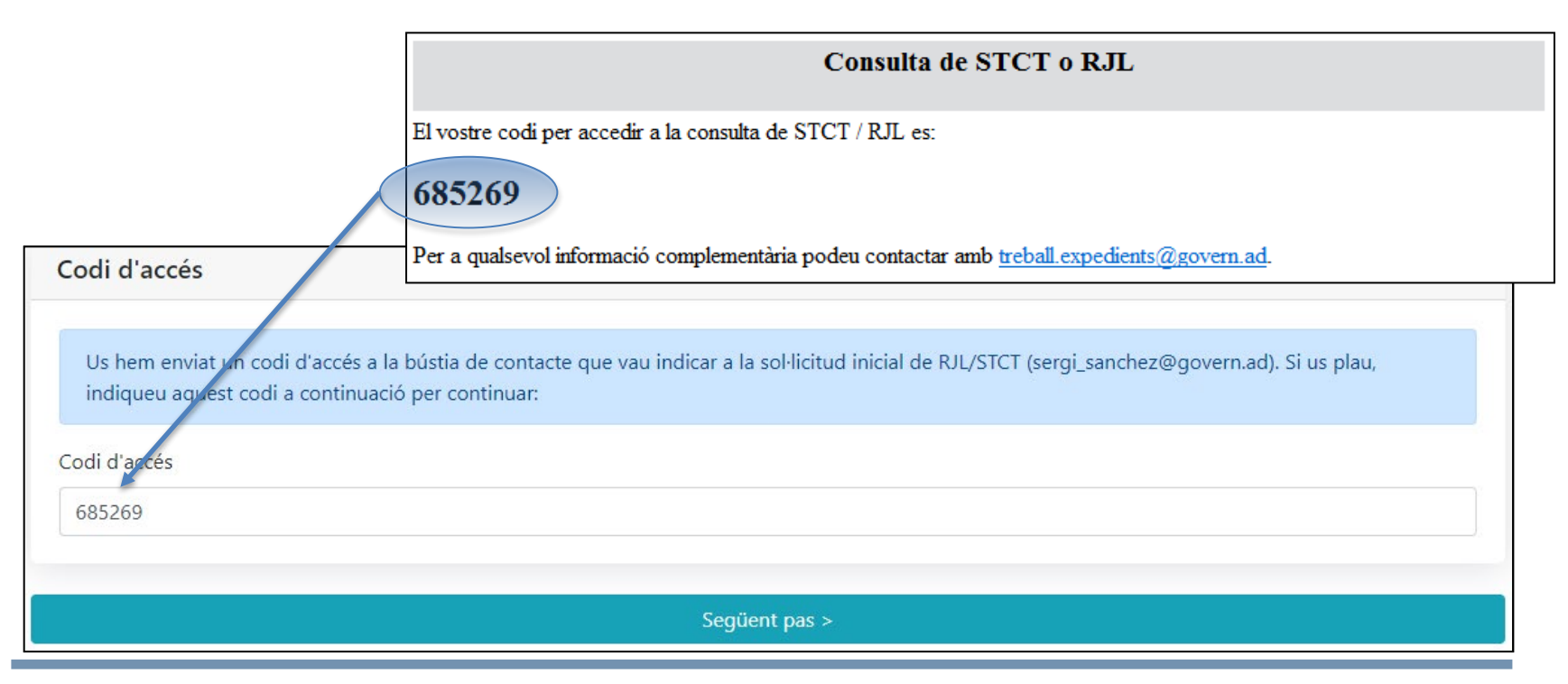

### Mòdul (Consulta o modificació)

- Per poder informar al Departament de Treball de la modificació que voleu realitzar, heu d'introduir el número de cens del treballador (**sense la lletra**).
- L'accés està limitat al llistat de treballadors del declarant amb el que ens hem identificat, i que es troben en STCT o RJL.
- Actualment, per afegir gent s'haurà de fer mitjançant correu electrònic

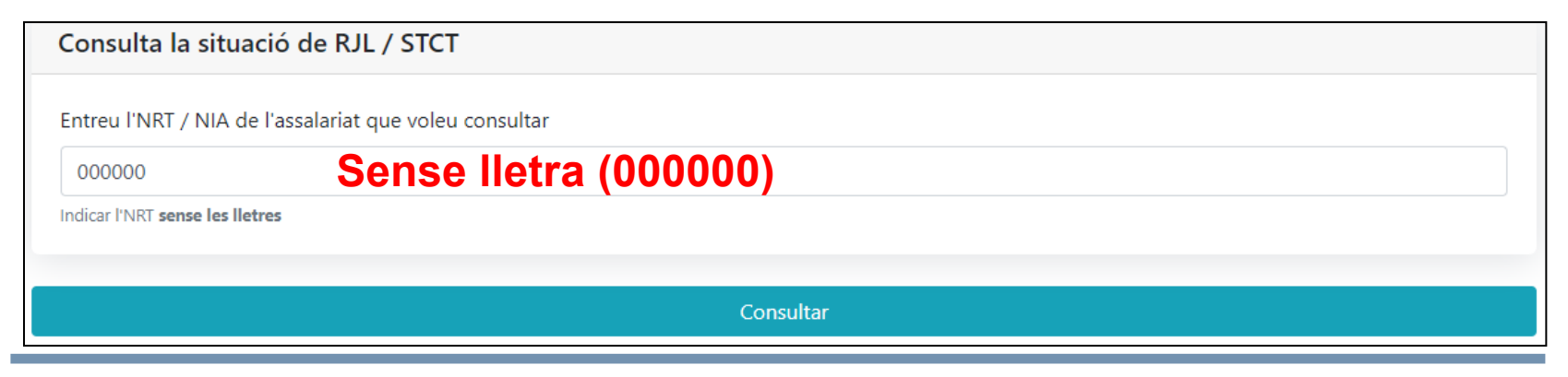

#### Mòdul (Consultes)

• Permet veure tots els registres que consten a la base de dades.

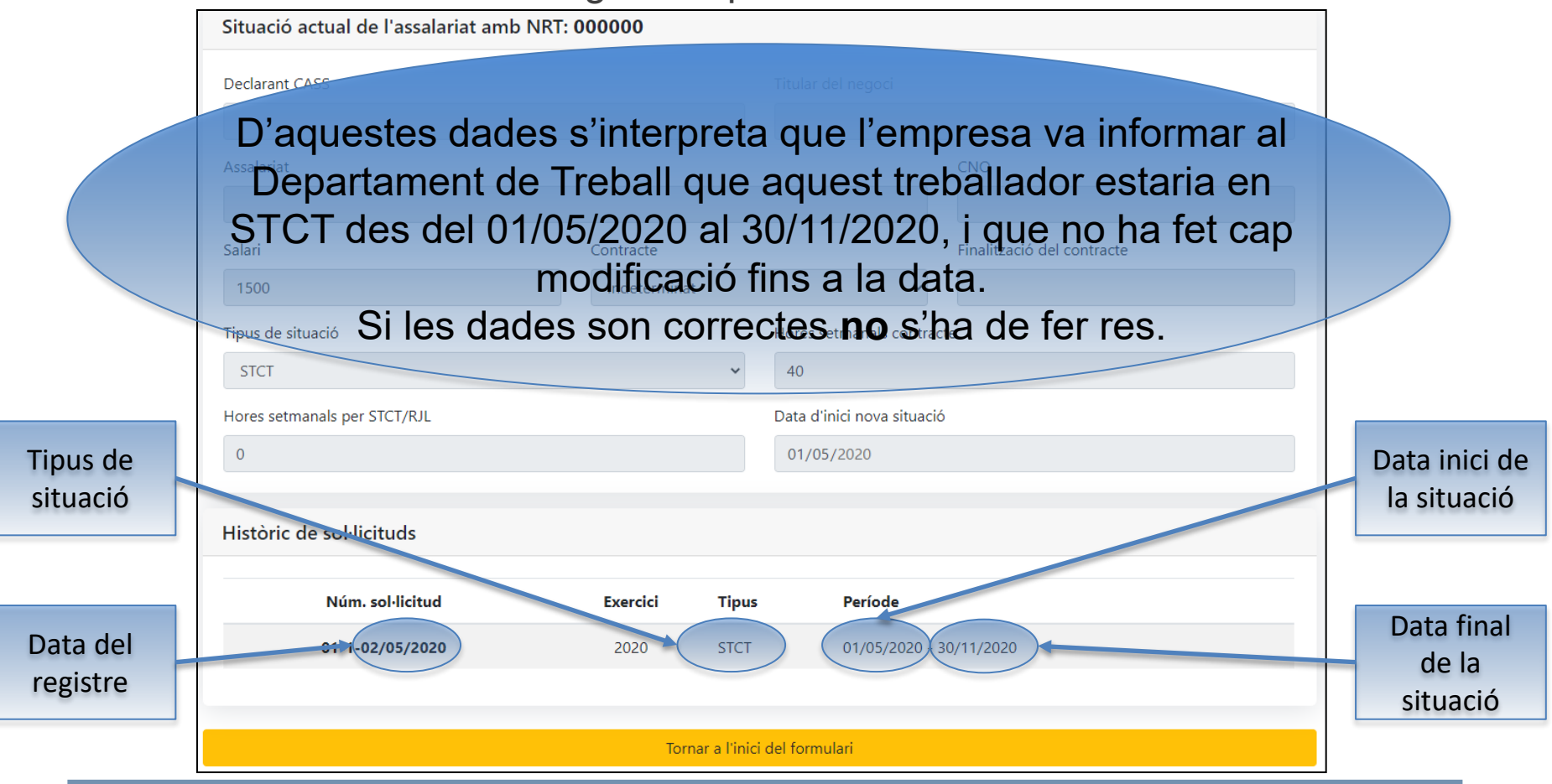

© Govern d'Andorra – 2020

#### Mòdul (Modificació)

• En el cas de voler notificar al Departament de Treball una modificació, s'ha de seguir el següent procediment.

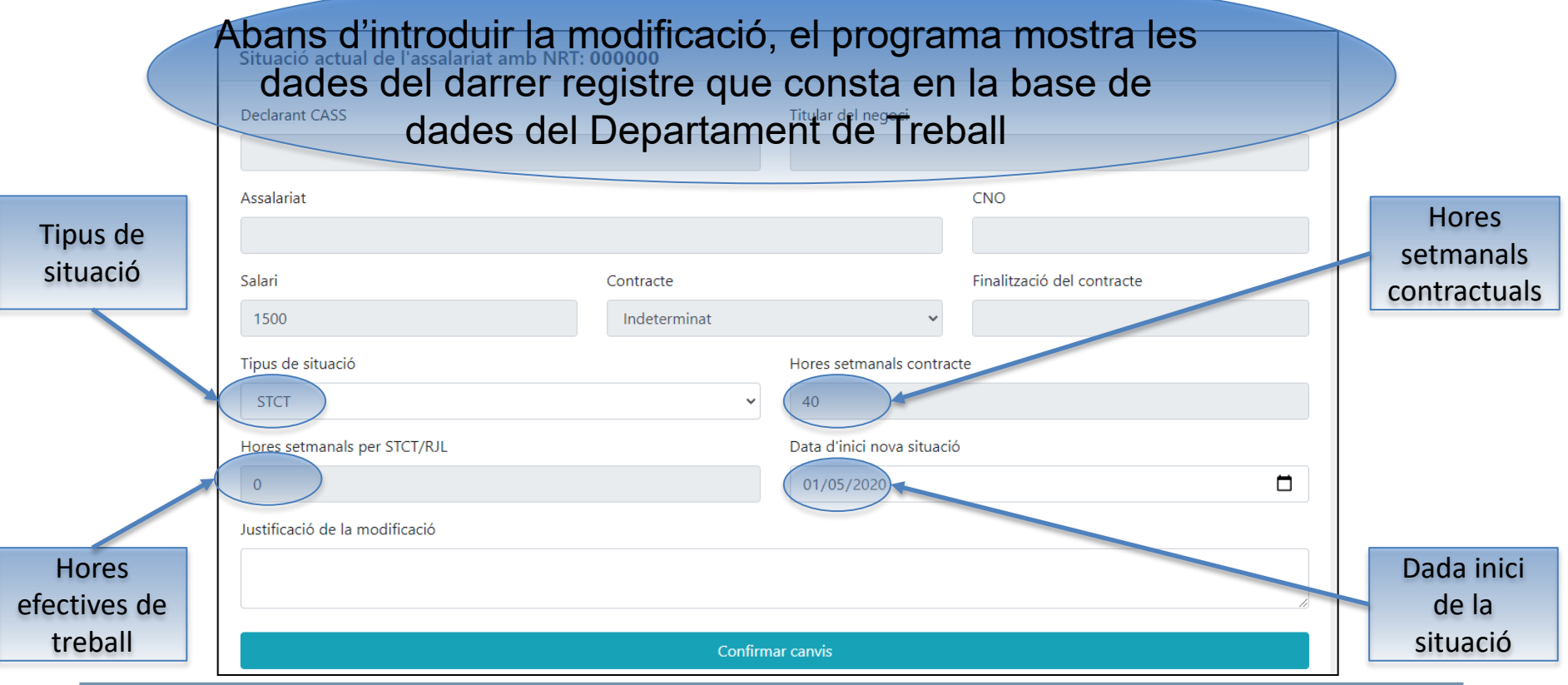

#### Mòdul (Modificació): Exemple

• Volem modificar la situació del treballador, passant de STCT a RJL, a partir del 15/05/2020 amb 10 hores de treball efectiu.

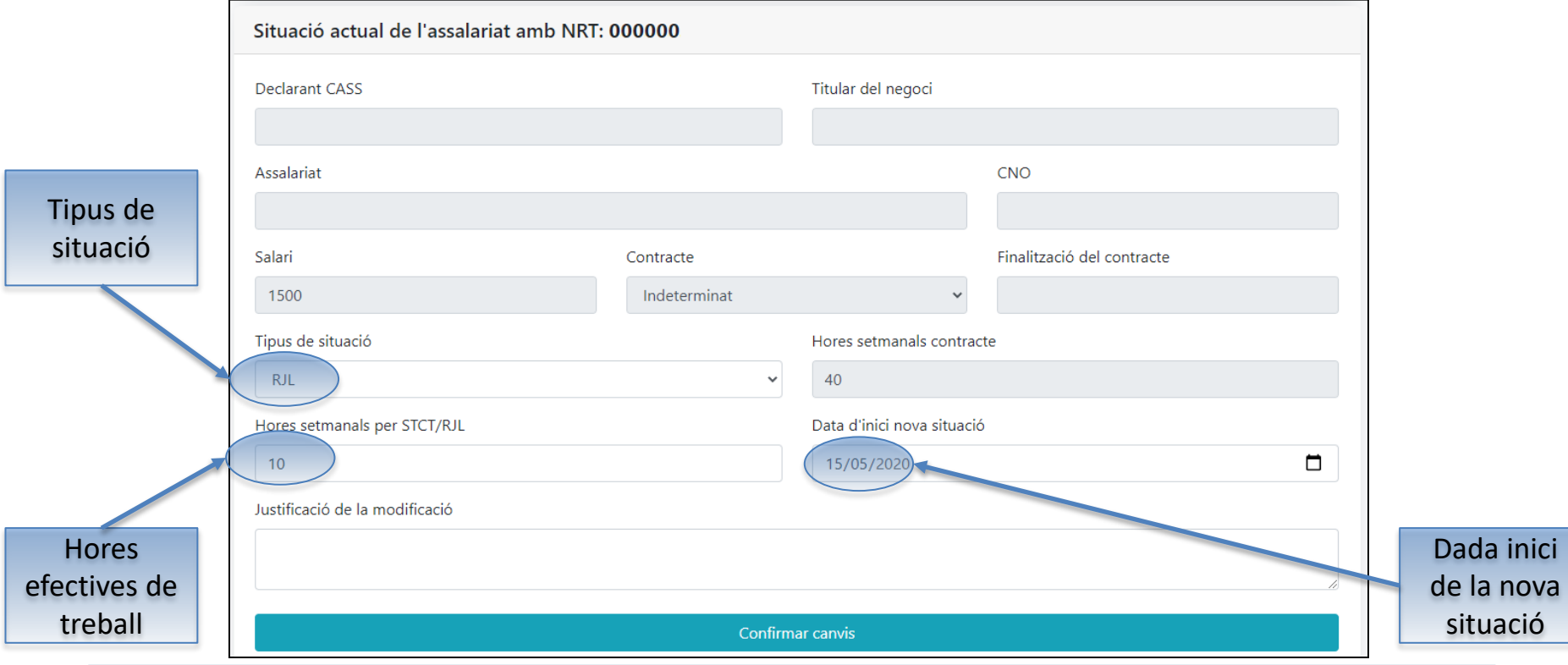

#### Mòdul (Modificació): Exemple

• Informació que consta en el Departament de Treball

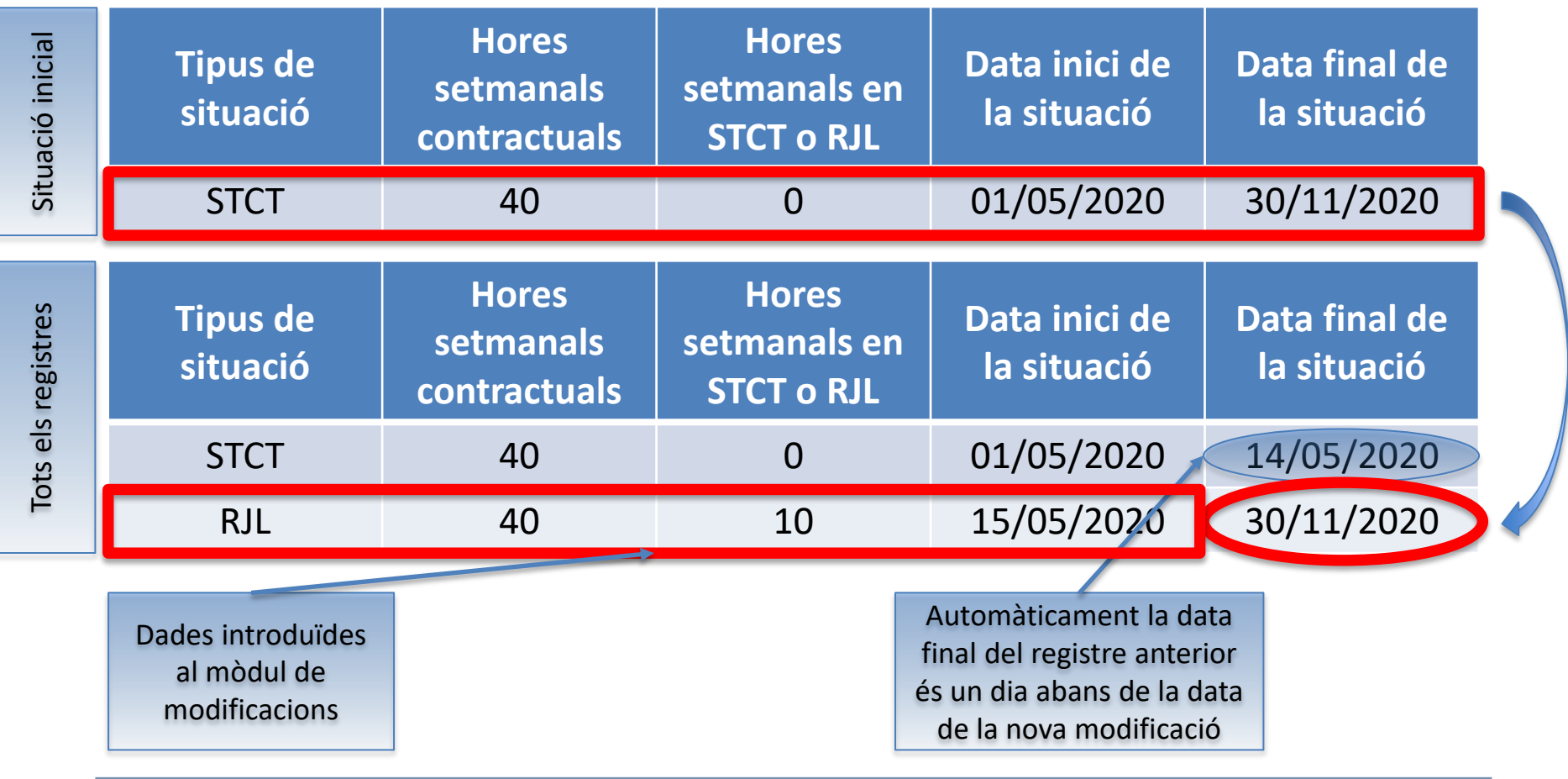

© Govern d'Andorra – 2020

#### Mòdul (Modificació): Exemple 2

• Volem modificar la situació del treballador, ja que estarà de vacances entre el dia 01/06/2020 al 14/06/2020

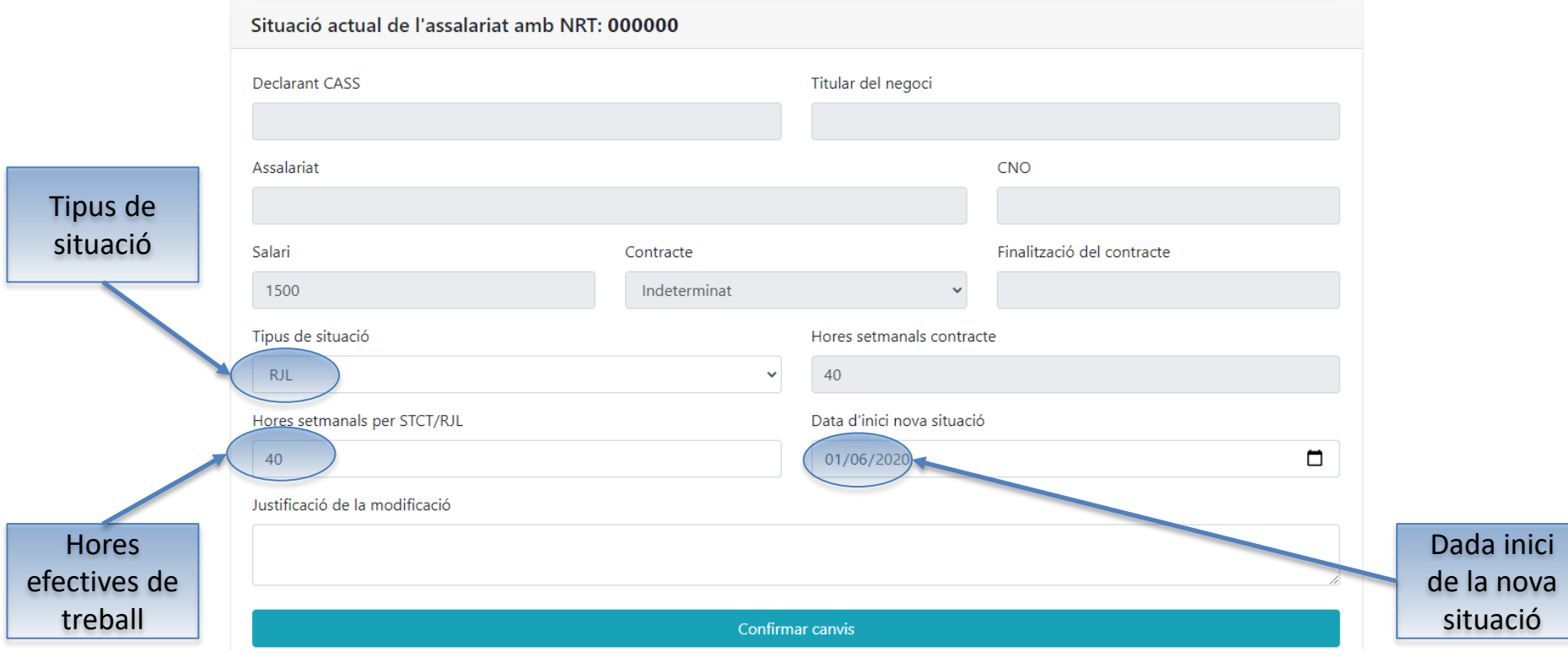

#### Mòdul (Modificació): Exemple 2

• Volem modificar la situació del treballador, ja que estarà de vacances entre el dia 01/06/2020 al 14/06/2020

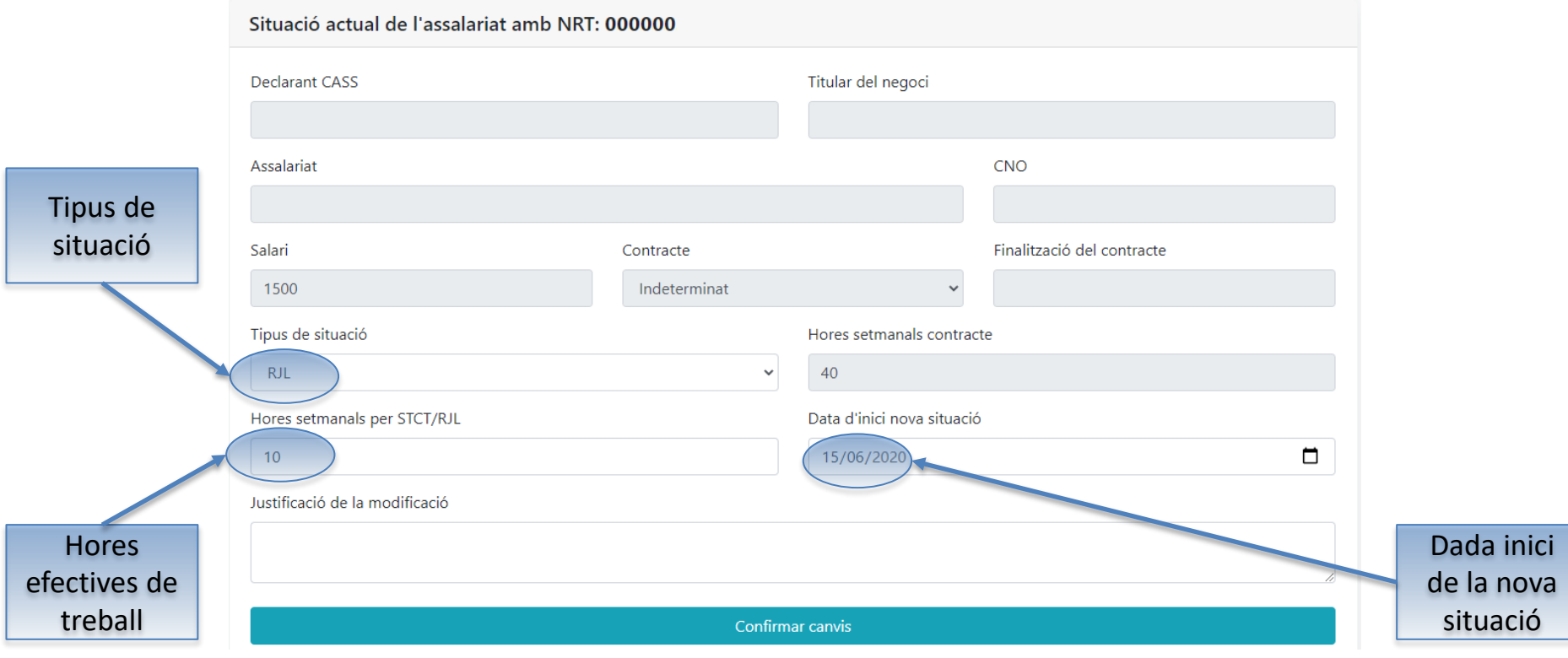

#### Mòdul (Modificació): Exemple

• Informació que consta en el Departament de Treball

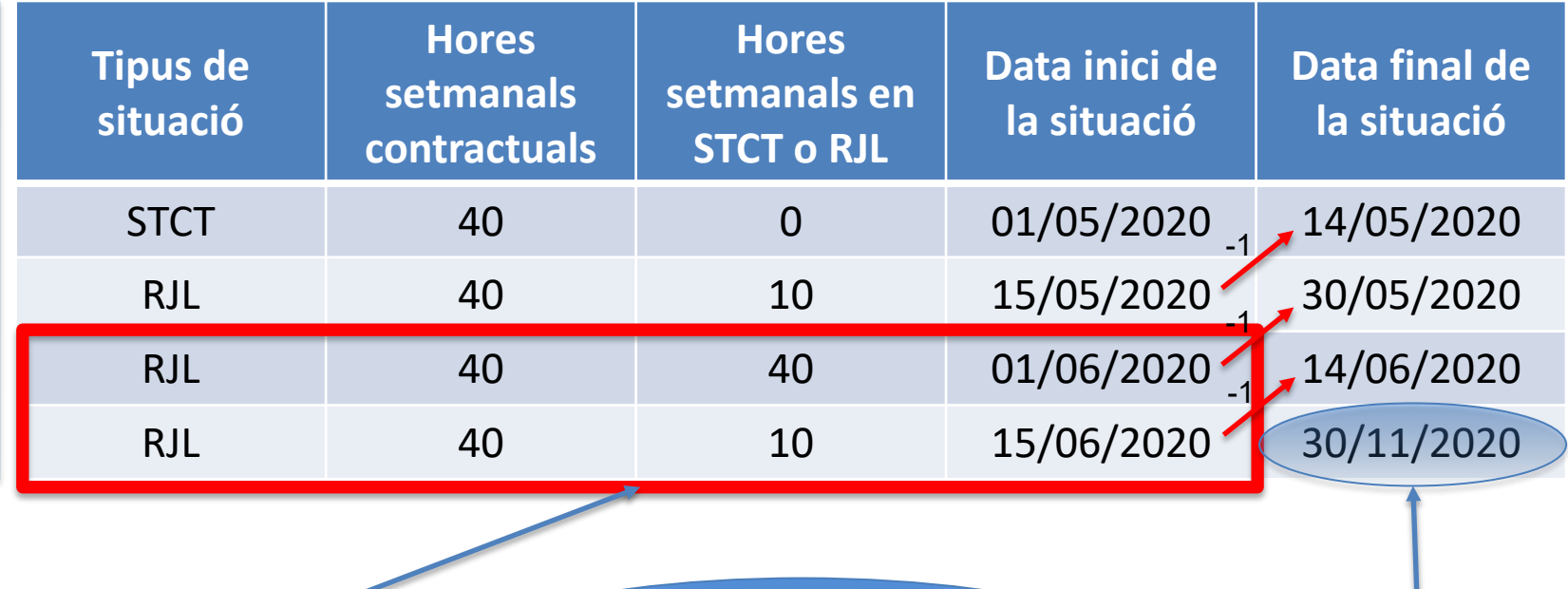

Dades introduïdes al mòdul de modificacions

Aquest mateix cas serviria quan volem augmentar les hores de treball efectiu, i més tard voleu disminuir-les

La data final es manté en l'últim registre

#### Mòdul (Modificació): Exemple 3

• Volem que el treballador s'incorpori a la feina, a temps complert, a partir del dia 01/07/2020

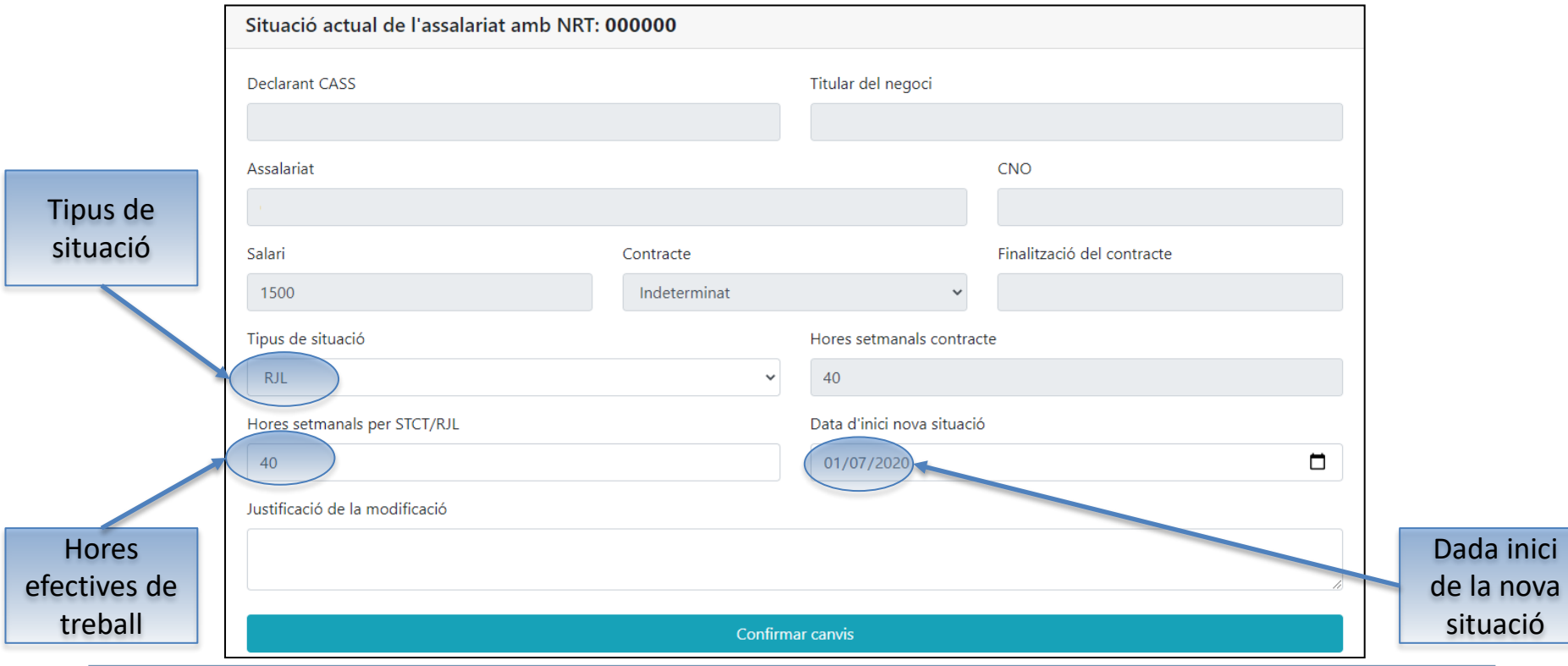

#### Mòdul (Modificació): Exemple

• Informació que consta en el Departament de Treball

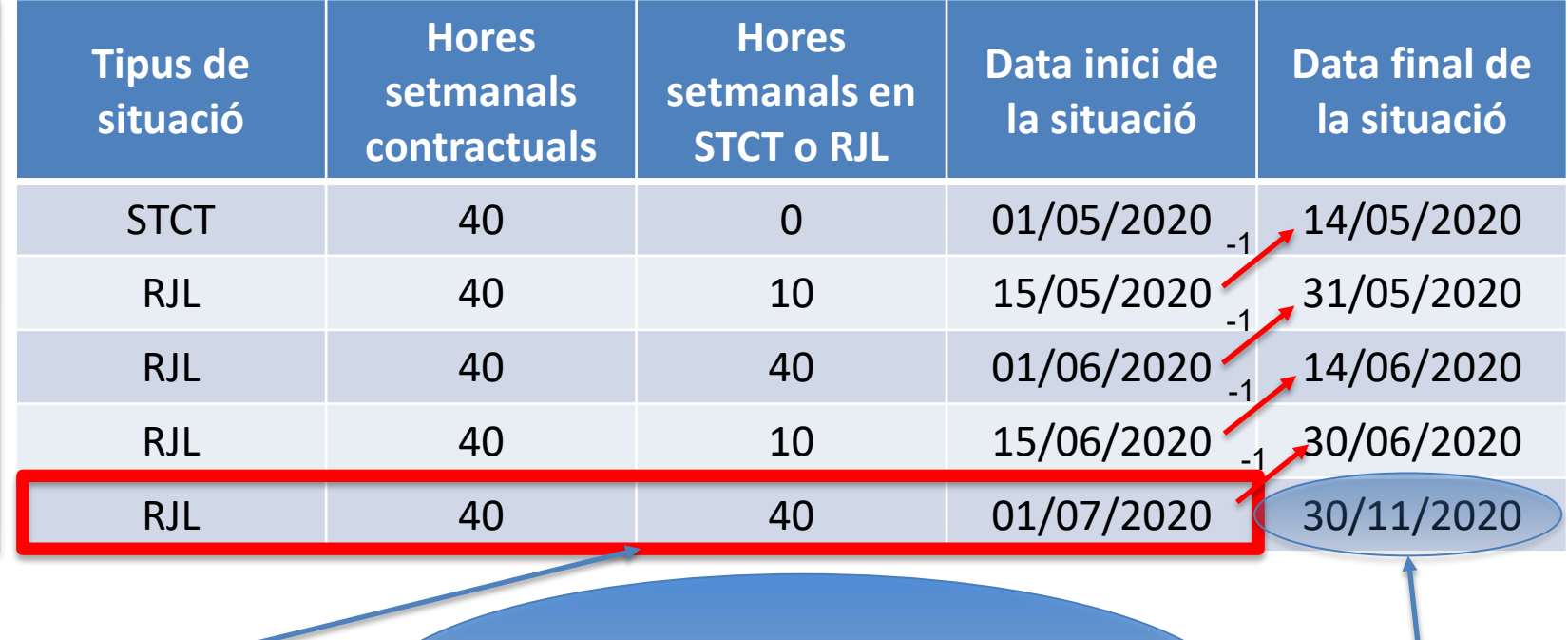

Dades introduides al mòdul de modificacions

Fins que no es redueixin les hores de treball efectiu, no cal informar de cap altra modificació

La data final es manté en l'últim registre

### Augment en l'abast de l'afectació de la STCT o RJL

- S'ha de lliurar al Servei d'Inspecció de Treball, mitjançant correu electrònic, una memòria en la que es justifiqui el motiu per tornar a reduir les hores de treball efectiu.
- En els següents casos, el motiu pot quedar reflectit a l'apartat de justificació
	- Vacances
	- Rotació de personal (torns, baixes, etc)

#### Observacions i recomanacions

- Verificar que els càlculs efectuats per la CASS són correctes
- No validar el full de declaració nominativa a la CASS si les dades no són correctes.
- Informar telemàticament dels canvis que afecten el següent mes, després de validar la cotització del mes anterior.
- La CASS bloqueja els fulls de declaració fins que no es validen totes les modificacions
- S'han de notificar els períodes de vacances
- No s'han de notificar les baixes mèdiques

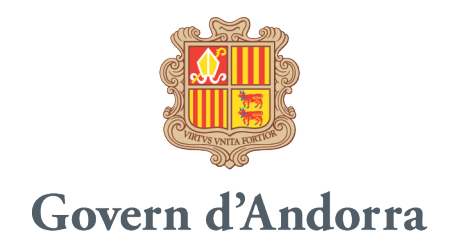

## Gràcies per la vostra atenció